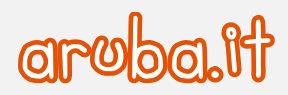

## Fibra di Aruba

Configurazione del router FRITZ!BOX 7530

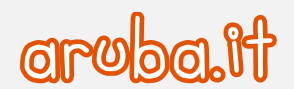

All'attivazione della Fibra di Aruba viene fornito un router già configurato per l'utilizzo del servizio.

In caso di necessità è possibile far riferimento alla seguente procedura per rinconfigurare o reinstallare FRITZ!BOX 7530:

- Verificare che l'apparato **ONT**, installato dal tecnico di Open Fiber al momento dell'attivazione, sia correttamente collegato alla rete elettrica.
- Verificare che I led accesi sul dispositivo siano **Power** e **PON**, la spia **LAN** sarà accesa solo in caso fosse già collegato il router.

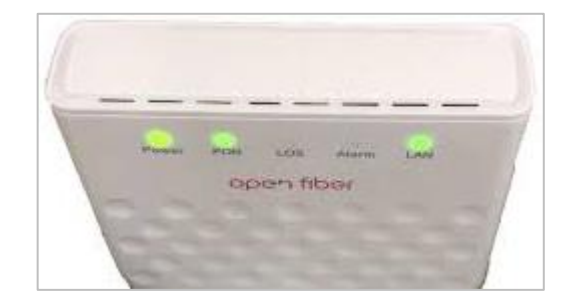

Se lo stato delle luci non corrisponde a quello della figura occorre interrompere l'installazione e contattare l'assistenza clienti.

Collegare il PC ad alla presa **LAN2** del router.

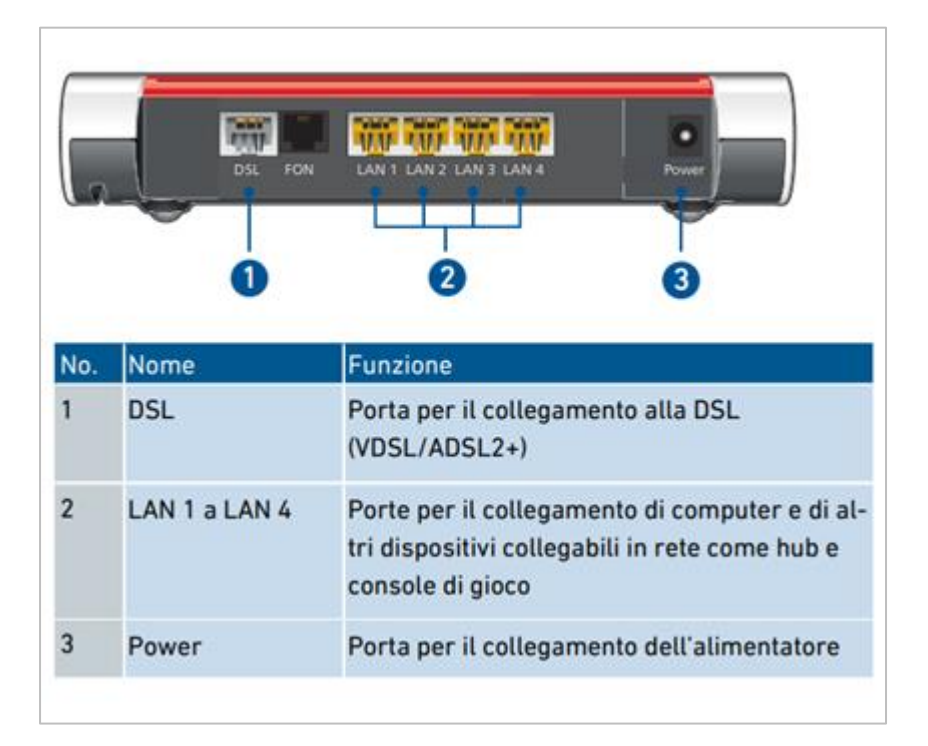

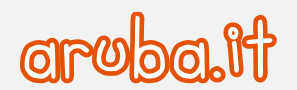

In alternativa connettersi tramite wireless utilizzando la password **WLAN Network Key (WPA2)** riportata nell'etichetta dietro la **Guida rapida** contenuta nella confezione o nell'erichetta sotto al router.

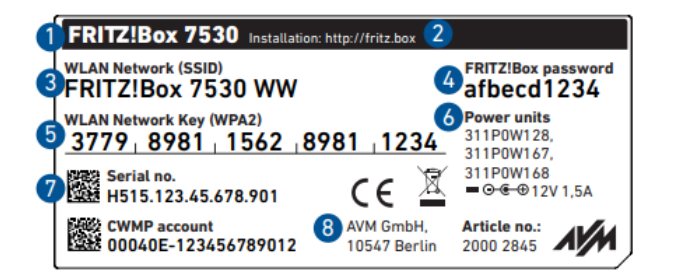

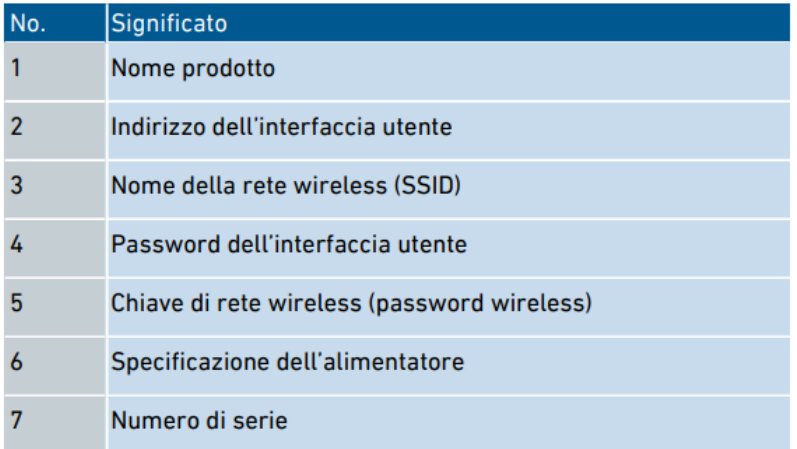

Aprire il browser (Chrome, Internet Explorer, Edge, Firefox, ecc.), digitare nella barra degli indirizzi [http://fritz.box](http://fritz.box/) (o in caso di errore inserire [http://192.168.178.1\)](http://192.168.178.1/) e premere invio. Viene eseguito un wizard per impostare l'interfaccia web.

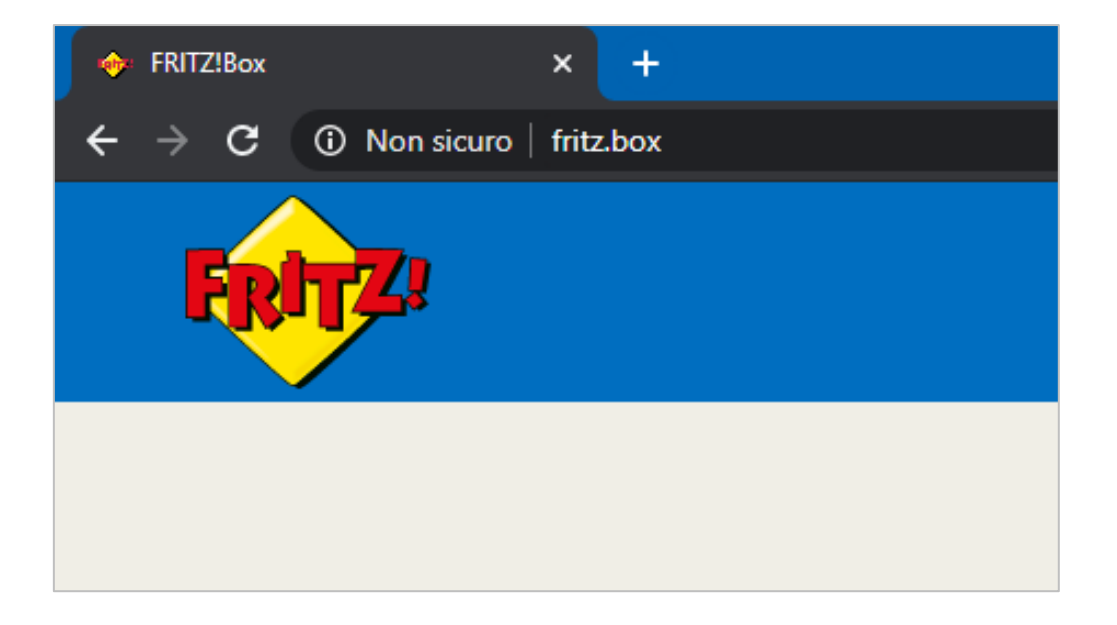

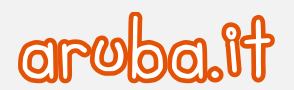

Selezionare la lingua italiana e cliccare **OK**.

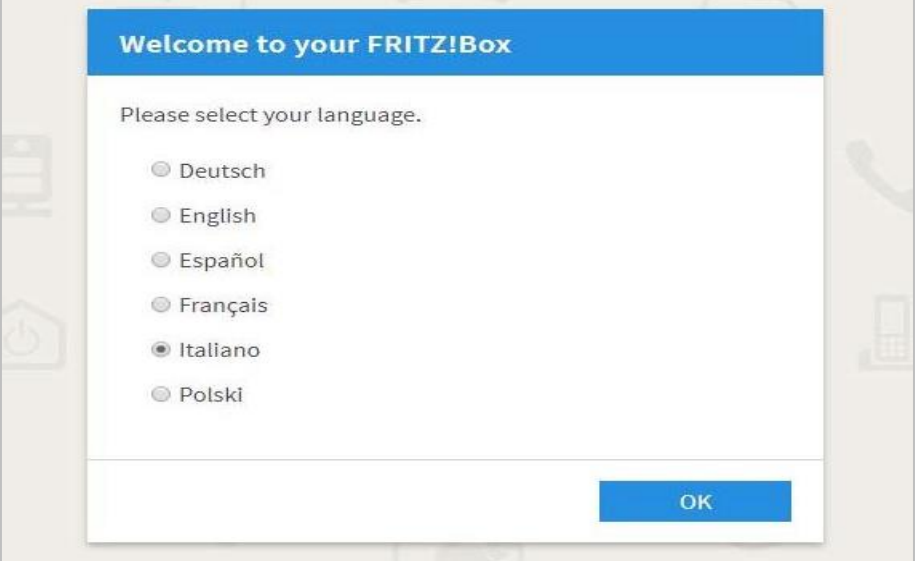

Selezionare il paese e cliccare **Avanti**.

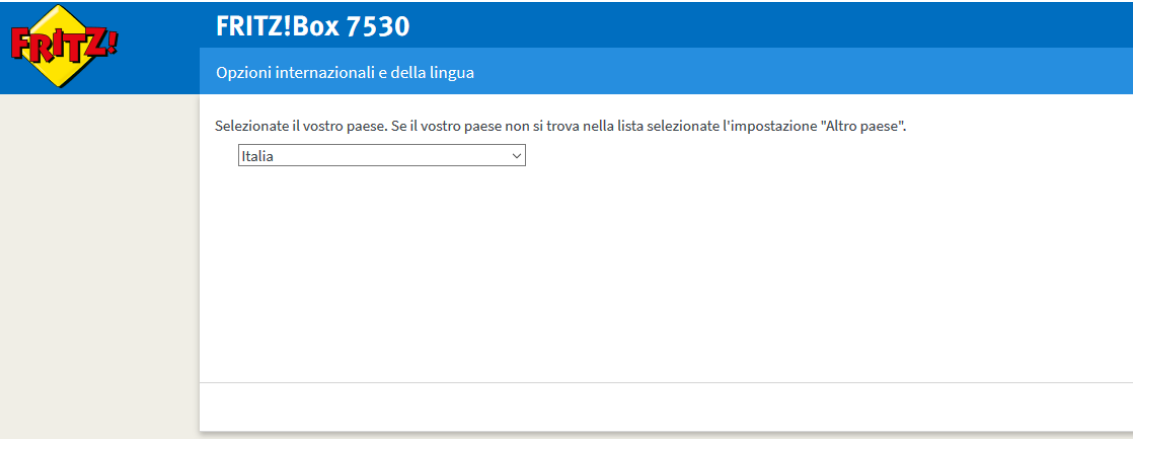

Al termine attendere il riavvio del FRITZ!Box, che durerà circa due minuti.

- Inserire la password indicata sull'etichetta sul retro del router oppure sulla **Quick Guide**, quindi cliccare **Registrazione**.
- Per procedere con l'assistente alla configurazione cliccare **Avanti**.

4

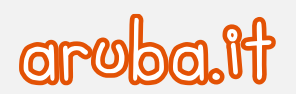

Dal menu a tendina con la lista degli operatori, selezionare **Open Fiber** e cliccare **Avanti**.

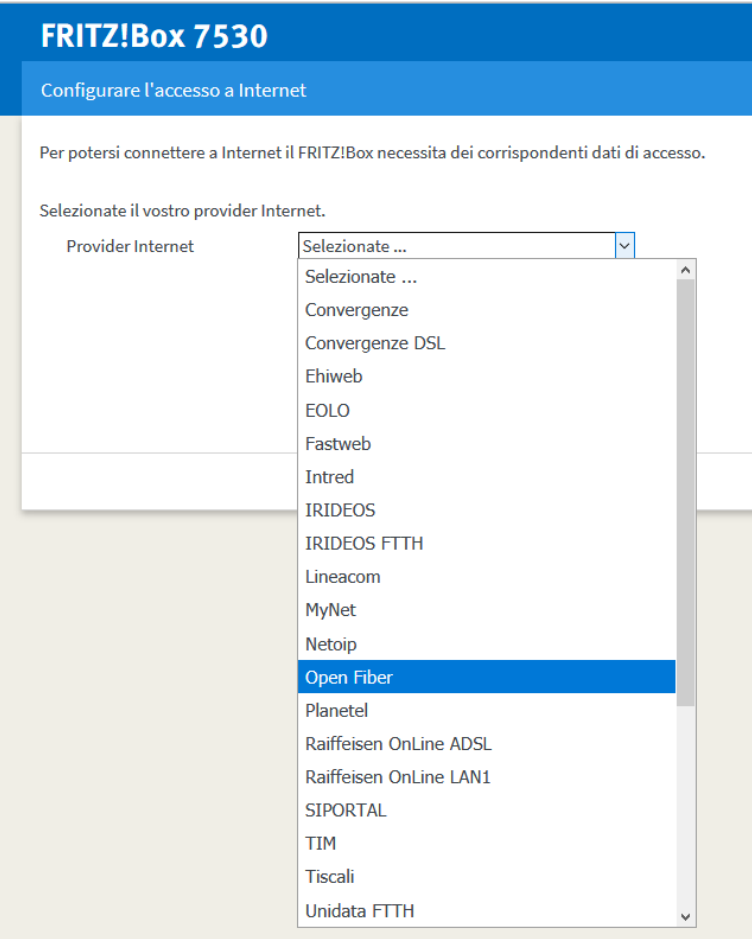

Scegliere la modalità di autenticazione **DHCP** e cliccare **Avanti**.

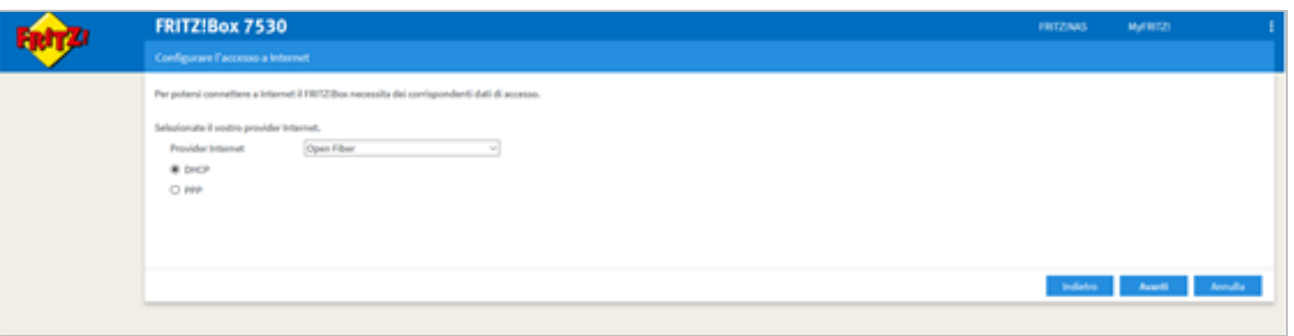

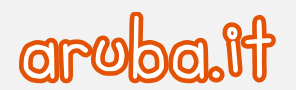

11) Cliccare OK nel popup di seguito riportato.

**Considerare che in caso di collegamento del PC tramite cavo LAN occorre che questo sia connesso sulla porta LAN2 (o LAN3 o LAN4) poiché la porta LAN1 viene dedicata all'interfaccia WAN.**

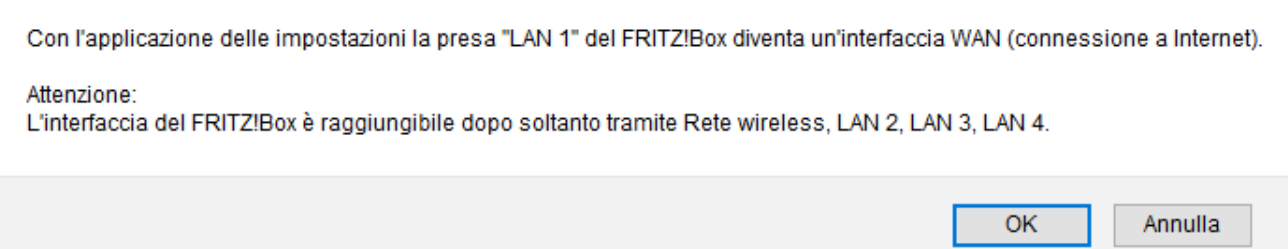

Seguire le istruzioni a video e cliccare **Avanti**.

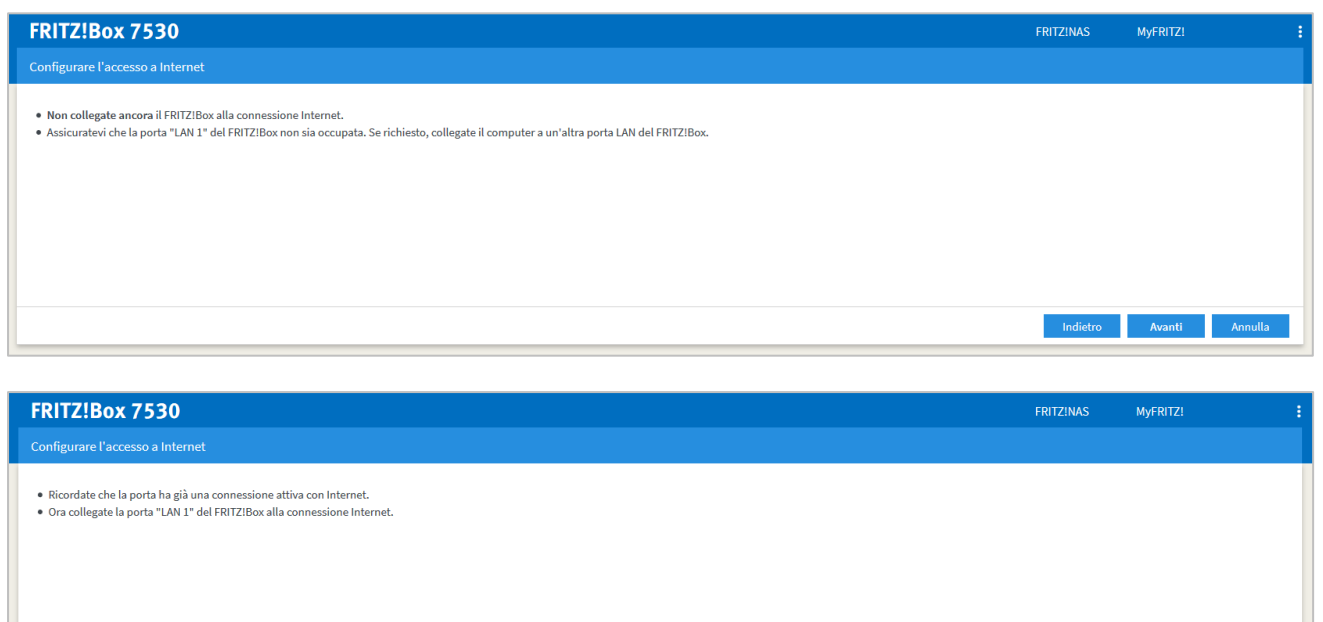

- Collegare l'estremità bianca del cavo Ethernet contenuto nella confezione alla presa del converitore **ONT** fornito dall'installatore e l'estremità gialla alla presa **LAN1** del router. Collegare il jack di alimentazione alla presa POWER <sup>co</sup> e l'alimentatore ad una presa domestica a 220v.
- 14) Cliccare Avanti per completare la configurazione.

6

 $\frac{1}{2}$  Avanti

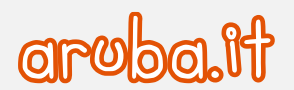

A questo punto il FRITZ!Box verifica la connessione ad Internet. Quando il procedimento è terminato cliccare **Avanti** per completare.

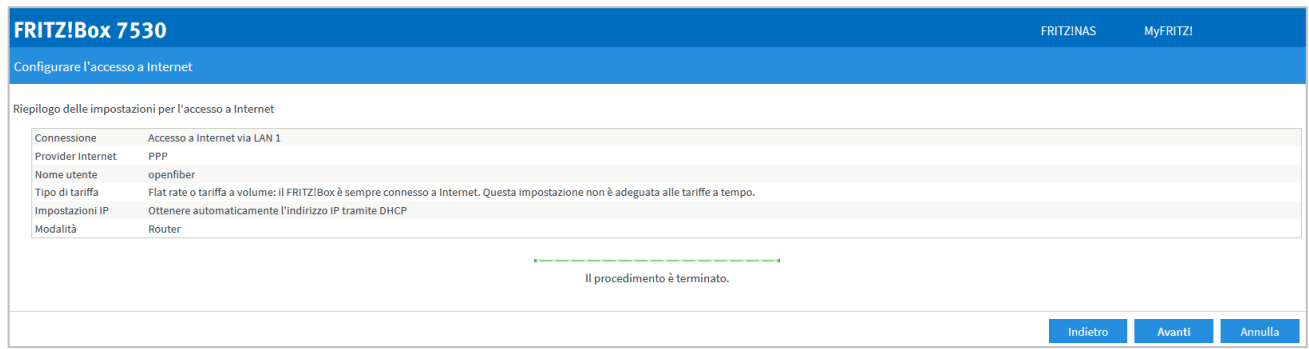

Quando il procedimento è completato con esito positivo cliccare **Annulla** per uscire dall'assistente: il FRITZ!Box si collegherà direttamente ad internet.